## **ED** teaching computing with Git & GitHub

#### [bit.ly/teach-r-online-mats](https://bit.ly/teach-r-online-mats)

dr. mine çetinkaya-rundel dr. colin rundel

### **Activity**

while we wait to get started...

- Go to [bit.ly/gh-username](https://bit.ly/gh-username)
- **Enter your GitHub username**

# **VOU**.

- **E** are familiar with R
- are familiar with Git and GitHub
- **Example 12 are interested in teaching version control**
- are interested in using GitHub as your learning management system
- might be interested in automation tools offered by GitHub for auto feedback

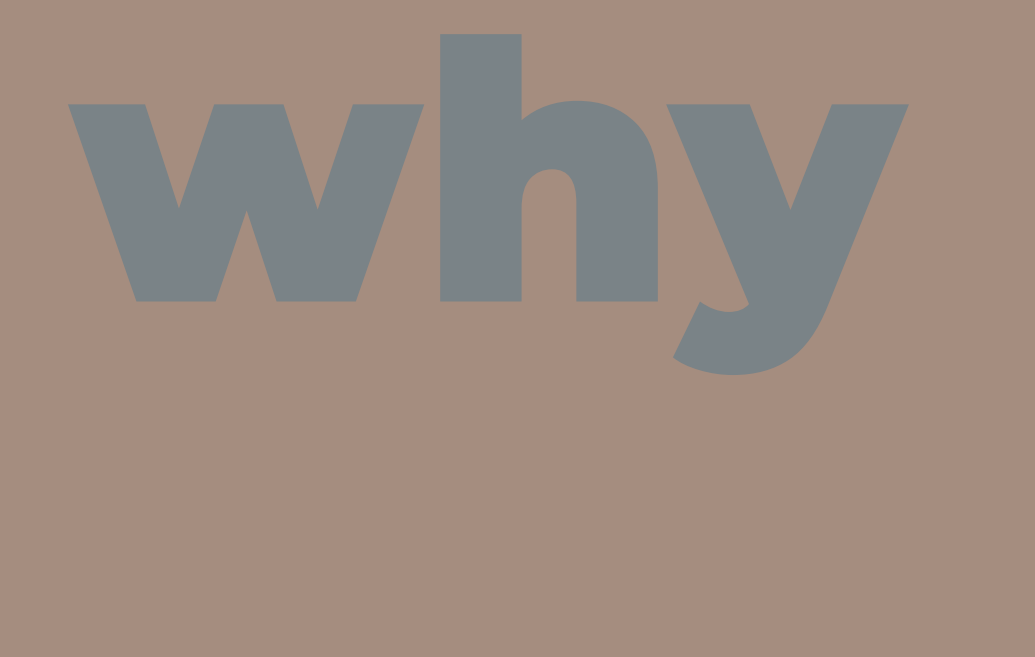

# why git & github

#### Goals for version control with Git & GitHub

- Centralize the distribution and collection of all student assignments
- **Enable students to work collaboratively**
- **Force students to use (learn) Git & GitHub** 
	- Version control is a best practice for reproducible research
	- **Widely used in industry**
	- $\blacksquare$  Publish / share work

# as a student

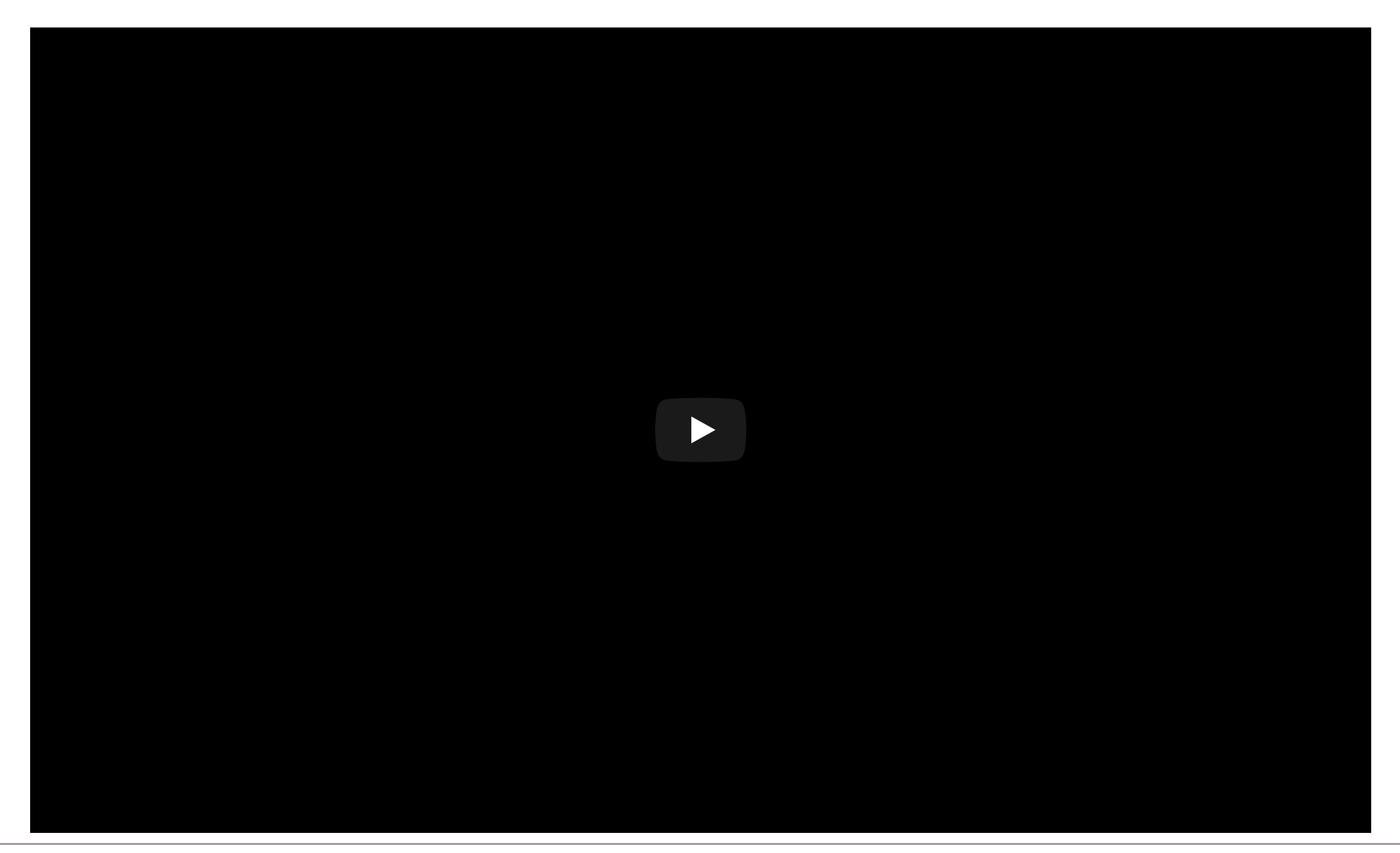

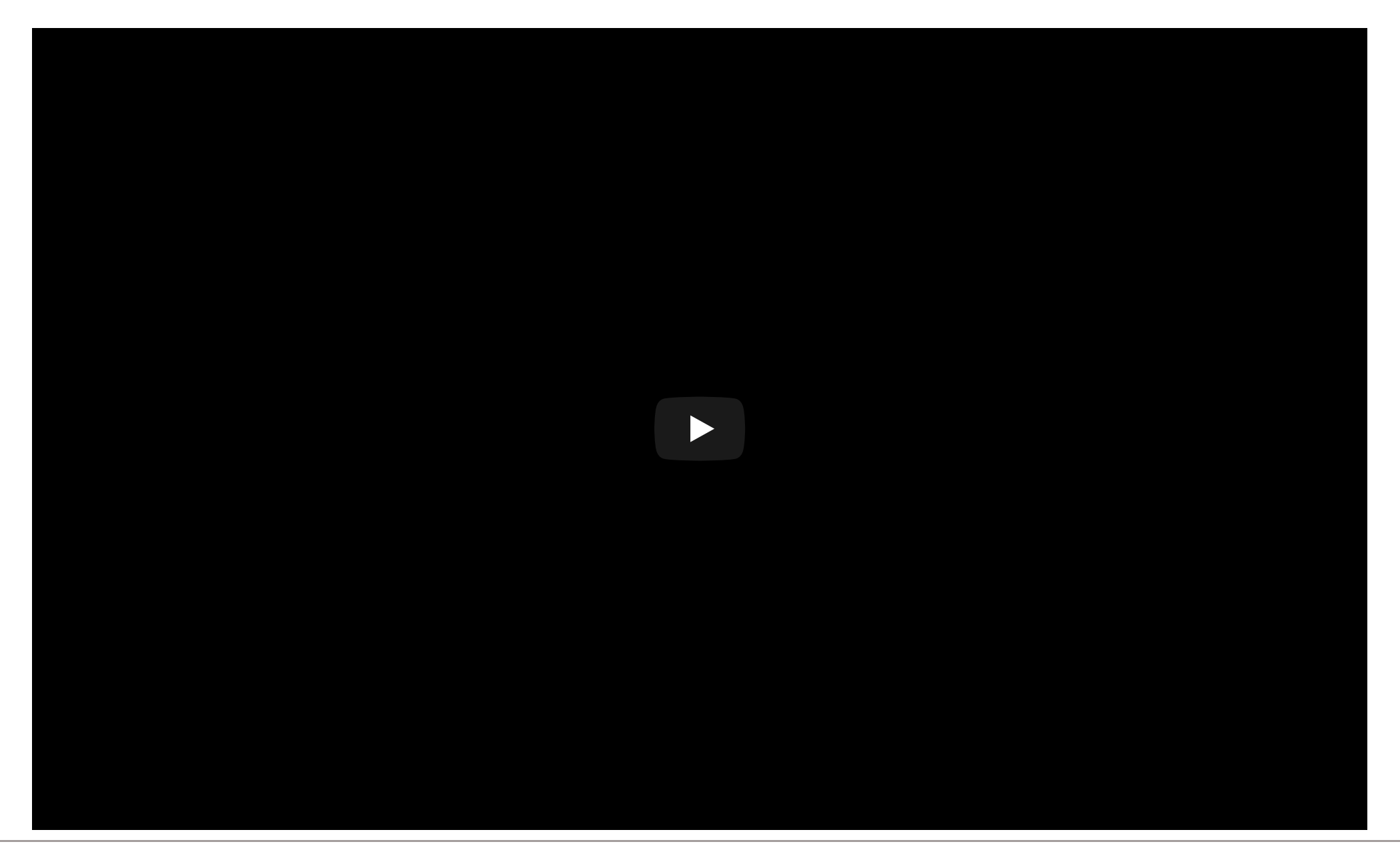

#### Your turn!

*We recommend one person in each group share their screen and everyone work together to work through the document.*

- Check your email and accept the invitation
- Obtain the *https* Git url from your GitHub repository
- Open RStudio Cloud and start a new project with this url
- Work through Task 0 in the README

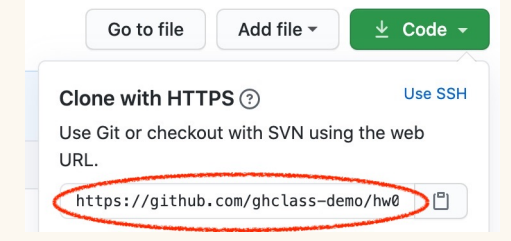

If you did not receive an invite you can make your own copy of the repo using the *Use this template* button here: <https://github.com/rundel/hw1>

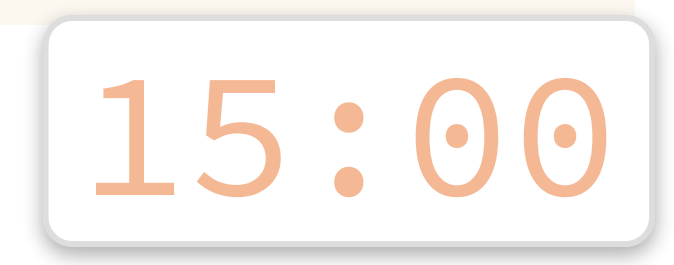

#### Aside - Git credentials

Using *https* for authentication is highly recommended (vs *ssh*)

- Students will have to enter their username and password each time they *clone* or *push*
- [Credentials](https://happygitwithr.com/credential-caching.html) can be cached, see Happy Git and GitHub for the useR -Chapter 10
- **Alternatively, see the [credentials](https://github.com/r-lib/credentials) package and its [vignette](https://docs.ropensci.org/credentials/articles/intro.html)**

# as an instructor

#### Basic Structure

On Github,

- 1 Organization / course or workshop
- $\blacksquare$  1 repo / student or team / assignment
- Student and team repositories are private by default
- **Students are added to the organization as members**
- Tutors / TAs are added as owners (admins)

#### **Basic Workflows**

- 1. Create organization
- 2. Invite students
- 3. Create assignment(s)
- 4. Collection and feedback for assignments(s)

#### Create course organization

#### <https://github.com/organizations/new>

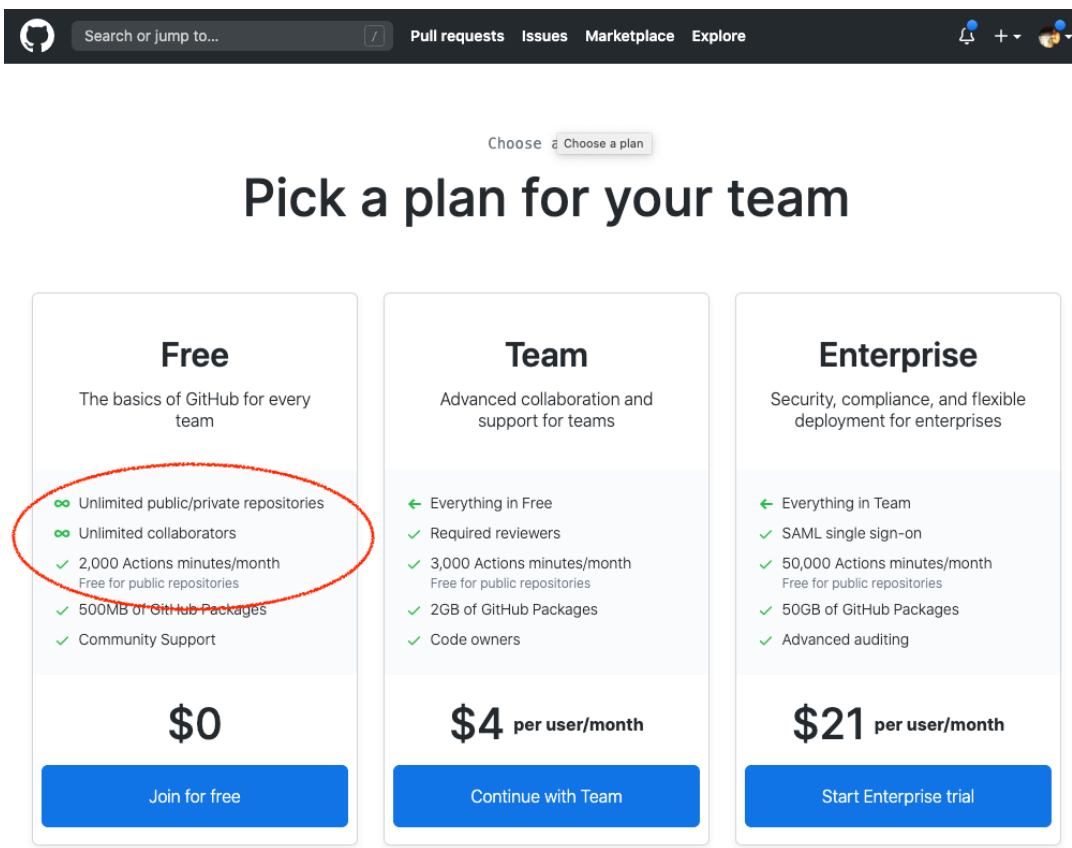

#### Create course organization

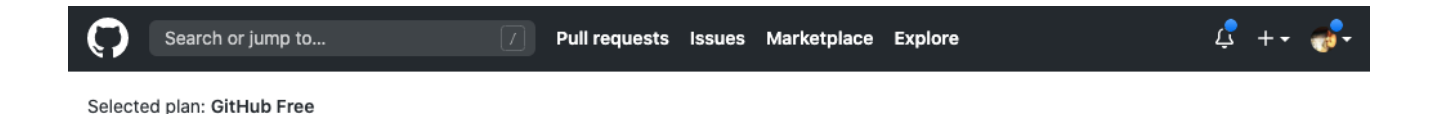

Tell us about your organization

#### Set up your team

#### Organization account name \*

This will be the name of your account on GitHub. Your URL will be: https://github.com/

#### Contact email \*

This organization belongs to: \*

#### ◯ My personal account

I.e., rundel (Colin Rundel)

#### ○ A business or institution

For example: GitHub, Inc., Example Institute, American Red Cross

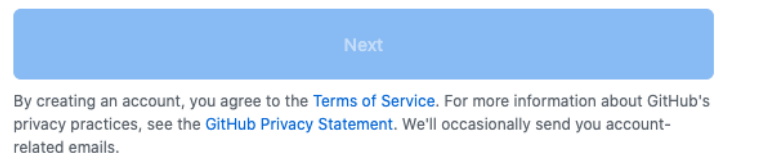

#### Education discount

While no longer required, GitHub offers a number of education benefits which you can register for here: https://education.github.com/benefits.

Of particular note are:

- **Free GitHub swag here** 
	- https://education.github.com/toolbox/offers#github\_swag
- **Free Team plans for academic organizations and Pro plan for educators** 
	- $\blacksquare$  https://education.github.com/toolbox/offers#github

#### Org Setup

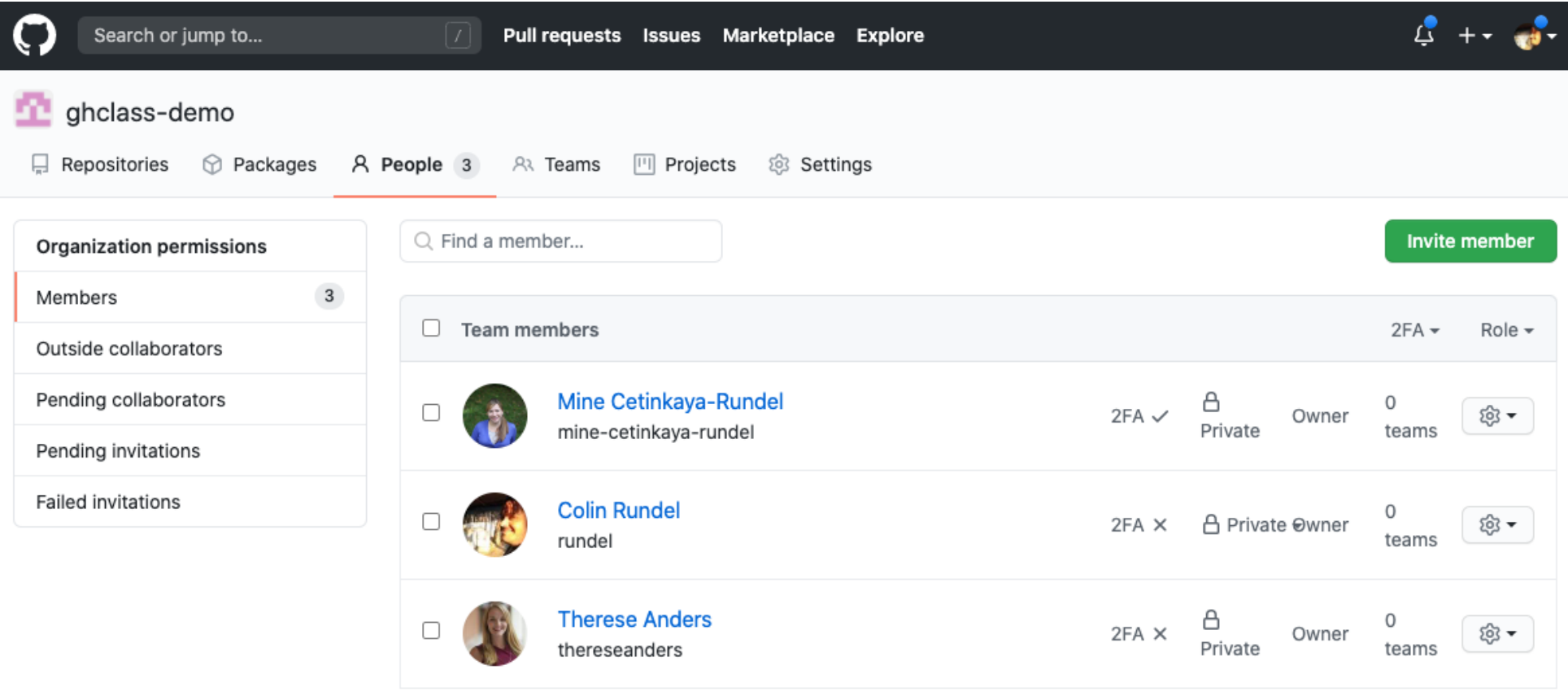

#### Member Privileges

<u> Tanzania de la componentación de la componentación de la componentación de la componentación de la componentación de la componentación de la componentación de la componentación de la componentación de la componentación d</u>

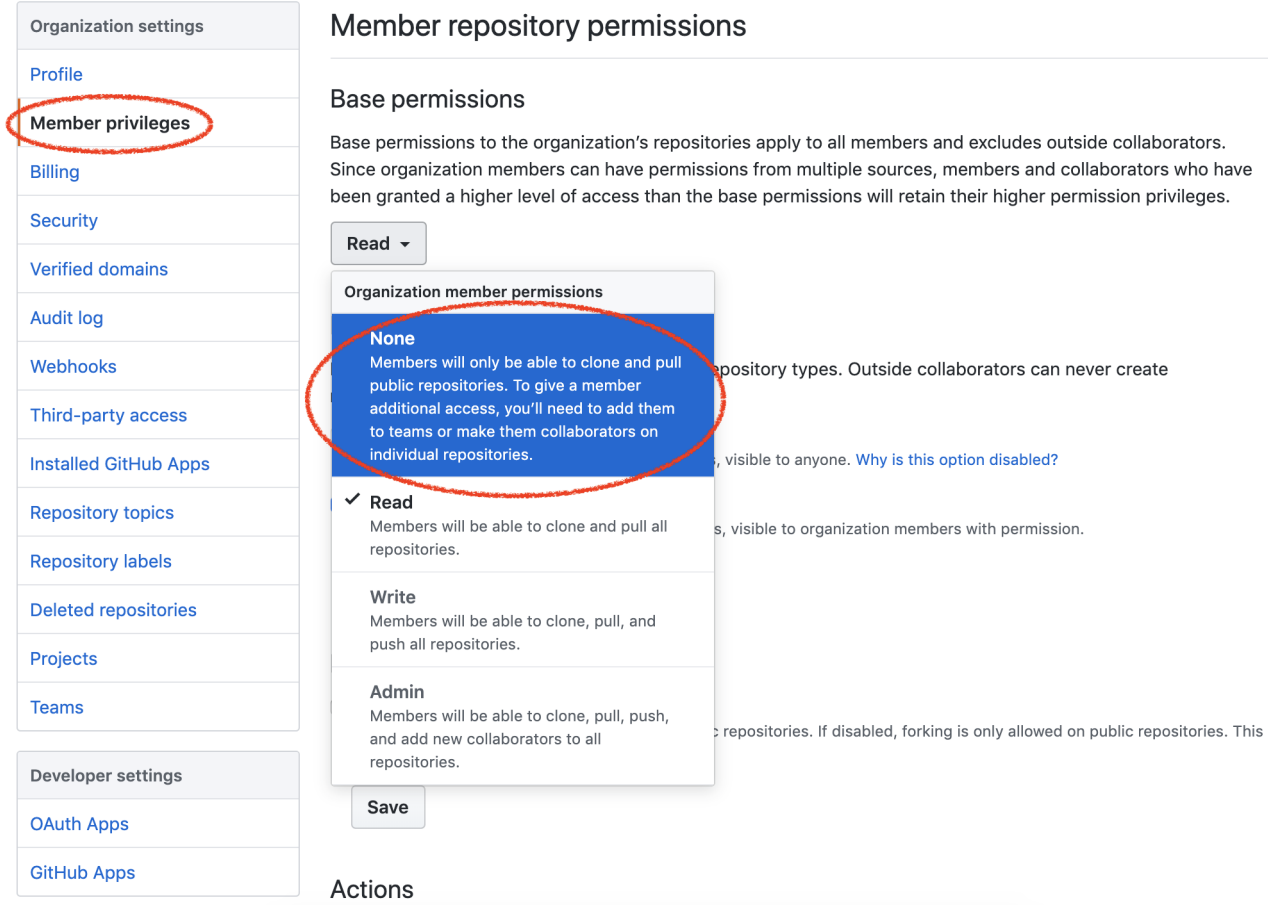

#### Invite students

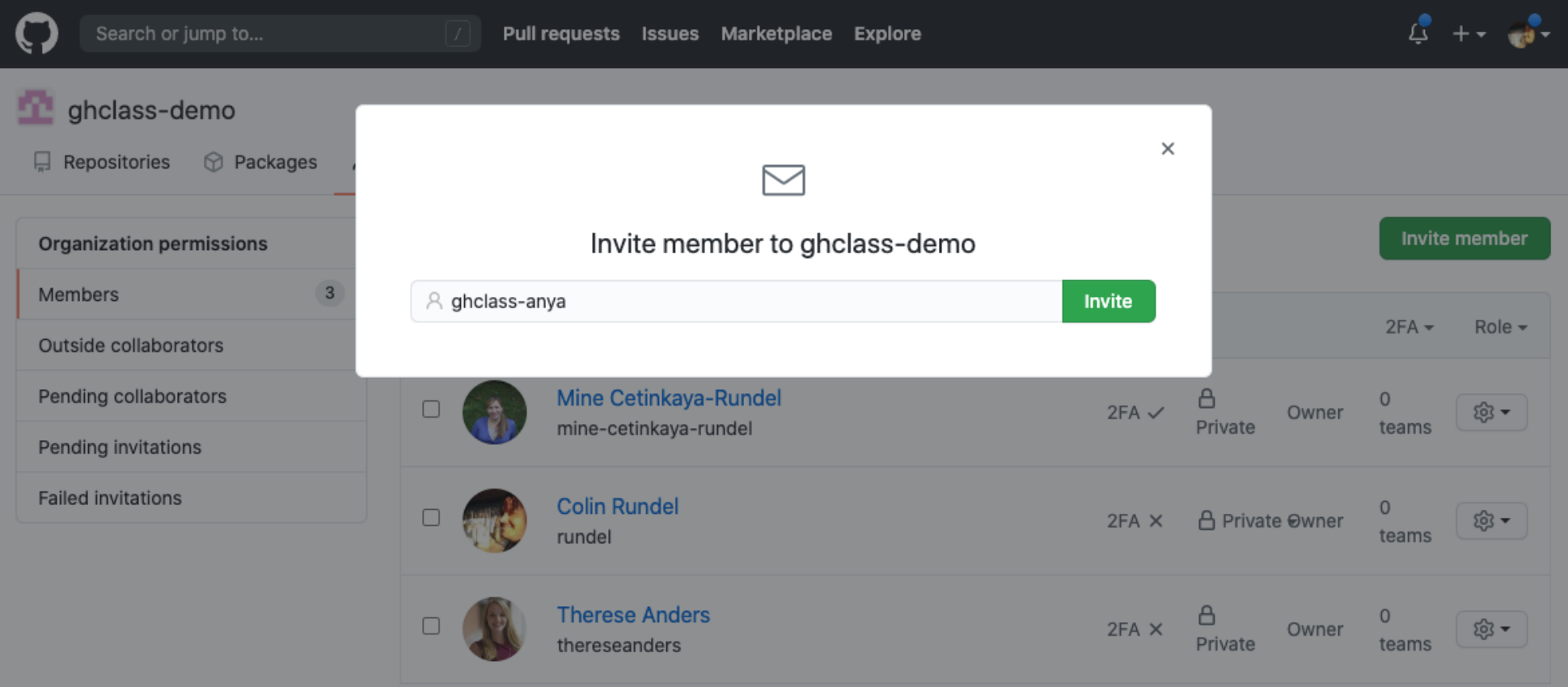

#### x 150 students ...

#### at this scale, doing anything with the GitHub UI starts to get quite tedious...

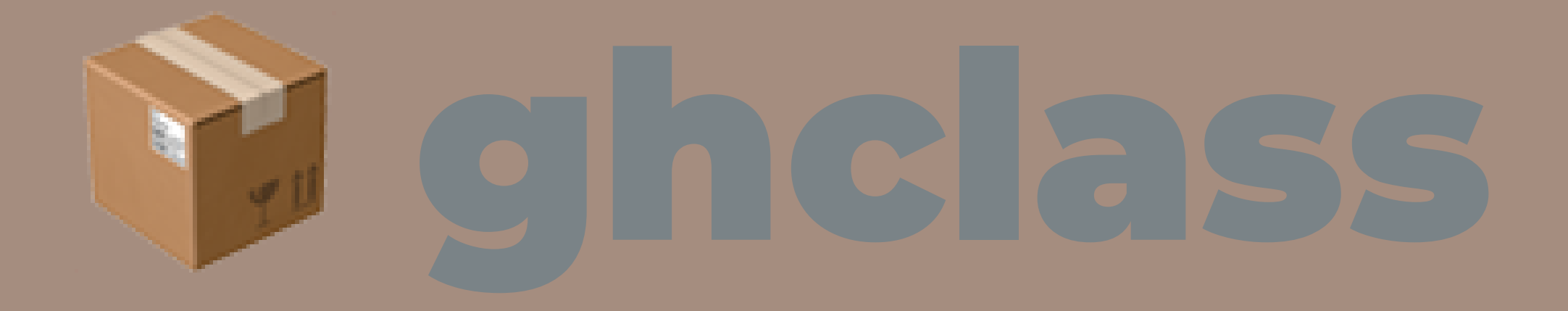

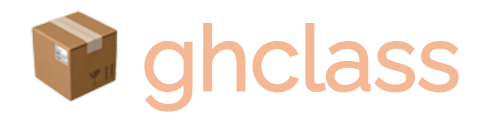

- Designed to automate interactions with GitHub (via its API) for class management
- The package is ~4 years old and still under active development
- Detailed introduction and documentation available on the package website: <http://rundel.github.io/ghclass>
- The package is not on CRAN (but will be imminently), for now it can be installed from GitHub using:

devtools::install\_github("rundel/ghclass") library(ghclass)

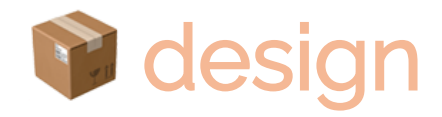

Some design principals behind the package:

1. All functions are prefixed to indicate what they operate on (e.g. org, repo, team, local\_repo, etc.)

- 2. Most functions are vectorized over their parameters, allowing related operations to be grouped
- 3. Most actions are non-destructive and or backed by Git, the handful of dangerous operations will warn you

#### Aside - GitHub tokens

ghclass uses the GitHub API to interact with your organization and repos - the API verifies your identity using a personal access token which must be created and saved in such a way that ghclass can find and use it.

- Create a token at [github.com/settings/tokens](https://github.com/settings/tokens)
- Once created, assign it to the GITHUB\_TOKEN as an environmental variable in R by,
	- Run usethis::edit\_r\_environ()
	- Add GITHUB\_PAT="alphanumeric string of your GitHub token" to the opened. Renviron file.
	- Save, close, restart R for changes to take effect

#### Checking tokens

If the token is found and works correctly the following code should run without error

github\_test\_token()

## ✓ Your GitHub PAT authenticated correctly.

If instead the token is invalid or not found, you will see something like the following

github\_test\_token("BAD\_TOKEN")

## x Your GitHub PAT failed to authenticate. ## └─GitHub API error (401): 401 Unauthorized  $\#$   $\vdash$  API message: Bad credentials ##  $\Box$  API docs: https://developer.github.com/v3

#### Invite students

• Collect student account names (and an email or other identifier)

students = c("ghclass-anya" , "ghclass-bruno" , "ghclass-celine" , "ghclass-diego") org\_invite(org = "ghclass-demo" , user = students)

## ✓ Invited user 'ghclass-anya' to org 'ghclass-demo'. ## ✓ Invited user 'ghclass-bruno' to org 'ghclass-demo'. ## ✓ Invited user 'ghclass-celine' to org 'ghclass-demo'. ## ✓ Invited user 'ghclass-diego' to org 'ghclass-demo'.

#### Rate limits

From GitHub's API docs,

To prevent abuse, an authenticated user is limited to 50 organization invitations per 24 hour period. If the organization is more than one month old or on a paid plan, the limit is 500 invitations per 24 hour period.

Applying the education discount to an org => a free paid Team plan for that org

#### Check member status

```
Who is already in?
```

```
org_members(org = "ghclass-demo")
```
## [1] "mine-cetinkaya-rundel" "rundel" "thereseanders"

```
Who has not accepted their invitation?
```

```
org_pending(org = "ghclass-demo")
```
## [1] "ghclass-anya" "ghclass-bruno" "ghclass-diego" "ghclass-celine"

# Creating assignments

#### Starter repo

All assignments are just repositories on GitHub

- each is made up of a collection of files necessary for that assignment (e.g. README, templated Rmd, Rproj file, etc.)
- **repos can be public or private and belong to any orgenomically**

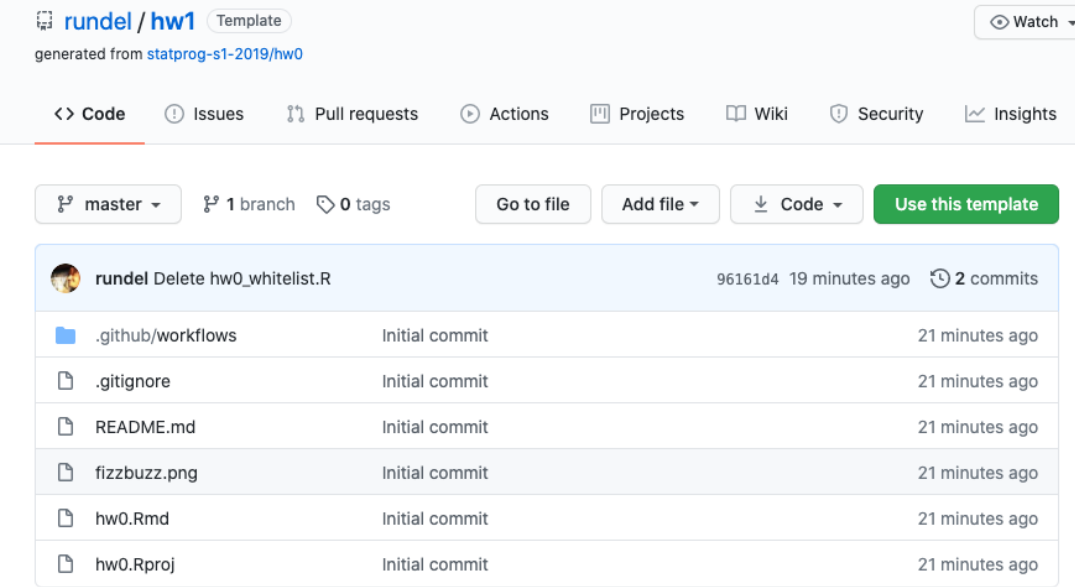

#### Template Repos

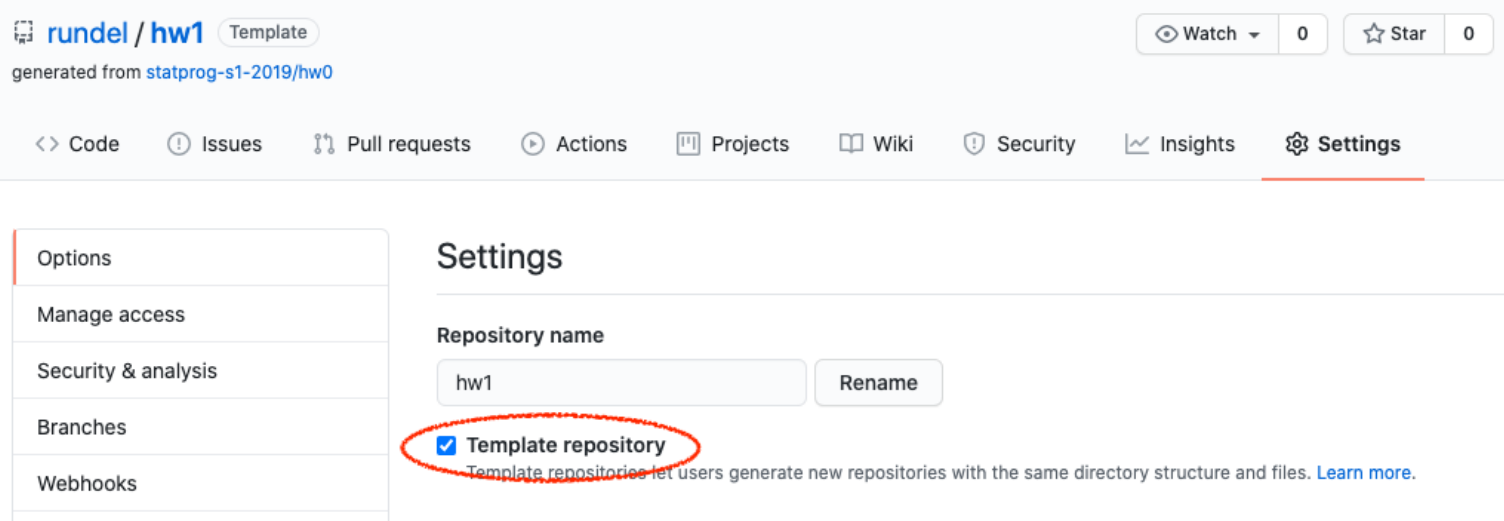

repo\_set\_template("rundel/hw1")

## ✓ Changed the template status of repo 'rundel/hw1' to TRUE.

repo\_is\_template("rundel/hw1")

#### **TRUE**

#### Create assignments

```
org_create_assignment(
  org = "ghclass-demo"
,
  repo = paste0("hw01-"
, students),
 user = students,
 source repo = "rundel/hw1"
)
```
## ✓ Mirrored repo 'rundel/hw1' to repo 'ghclass-demo/hw01-ghclass-anya'. ## ✓ Mirrored repo 'rundel/hw1' to repo 'ghclass-demo/hw01-ghclass-bruno'. ## ✓ Mirrored repo 'rundel/hw1' to repo 'ghclass-demo/hw01-ghclass-celine'. ## ✓ Mirrored repo 'rundel/hw1' to repo 'ghclass-demo/hw01-ghclass-diego'. ## ✓ Added user 'ghclass-anya' to repo 'ghclass-demo/hw01-ghclass-anya'. ## ✓ Added user 'ghclass-bruno' to repo 'ghclass-demo/hw01-ghclass-bruno'. ## ✓ Added user 'ghclass-celine' to repo 'ghclass-demo/hw01-ghclass-celine'. ## ✓ Added user 'ghclass-diego' to repo 'ghclass-demo/hw01-ghclass-diego'.

#### Create team assignments

```
students = c("ghclass-anya"
,
"ghclass-bruno"
,
"ghclass-celine"
,
"ghclass-diego")
teams = c("team01"
,
"team01"
,
"team02"
,
"team02")
org_create_assignment(
  org = "ghclass-demo"
,
  repo = paste0("hw01-"
, teams),
 team = teams,
 user = students,
  source repo = "rundel/hw1"
)
```
## ✓ Mirrored repo 'rundel/hw1' to repo 'ghclass-demo/hw01-ghclass-anya'. ## ✓ Mirrored repo 'rundel/hw1' to repo 'ghclass-demo/hw01-ghclass-bruno'. ## ✓ Mirrored repo 'rundel/hw1' to repo 'ghclass-demo/hw01-ghclass-celine'. ## ✓ Mirrored repo 'rundel/hw1' to repo 'ghclass-demo/hw01-ghclass-diego'. ## ✓ Added user 'ghclass-anya' to repo 'ghclass-demo/hw01-ghclass-anya'. ## ✓ Added user 'ghclass-bruno' to repo 'ghclass-demo/hw01-ghclass-bruno'. ## ✓ Added user 'ghclass-celine' to repo 'ghclass-demo/hw01-ghclass-celine'. ## ✓ Added user 'ghclass-diego' to repo 'ghclass-demo/hw01-ghclass-diego'.

### Fixing mistakes

```
repo_modify_file(
  repo = org_repos("ghclass-demo"
, filter = "hw01-"),
  path = "README.md"
,
  pattern = "Due 20/00/00 by 5:00 pm"
,
  content = "Due 2020/07/17 by 5:00 pm"
,
 method = "replace"
)
```

```
## ✓ Modified file 'ghclass-demo/hw01-ghclass-anya/README.md'.
## ✓ Modified file 'ghclass-demo/hw01-ghclass-bruno/README.md'.
## ✓ Modified file 'ghclass-demo/hw01-ghclass-celine/README.md'.
## ✓ Modified file 'ghclass-demo/hw01-ghclass-diego/README.md'.
## ✓ Modified file 'ghclass-demo/hw01-team01/README.md'.
## ✓ Modified file 'ghclass-demo/hw01-team02/README.md'.
```

```
repo_get_readme("ghclass-demo/hw01-team01"
, include_details = FALSE) %>%
 substr(1, 80) %>%
 cat()
```
## ## Statistical Programming - Homework 1 ## ------------- ## ## Due 2020/07/17 by 5:00 pm.

These changes are tracked by Git - to get them students will need to pull.

## Collecting and Feedback

#### Repo details

org\_repos("ghclass-demo")

```
## [1] "ghclass-demo/hw01-ghclass-anya" "ghclass-demo/hw01-ghclass-bruno"
## [3] "ghclass-demo/hw01-ghclass-celine" "ghclass-demo/hw01-ghclass-diego"
## [5] "ghclass-demo/hw01-team01" "ghclass-demo/hw01-team02"
```

```
org_repos("ghclass-demo"
, filter = "hw01-team")
```
## [1] "ghclass-demo/hw01-team01" "ghclass-demo/hw01-team02"

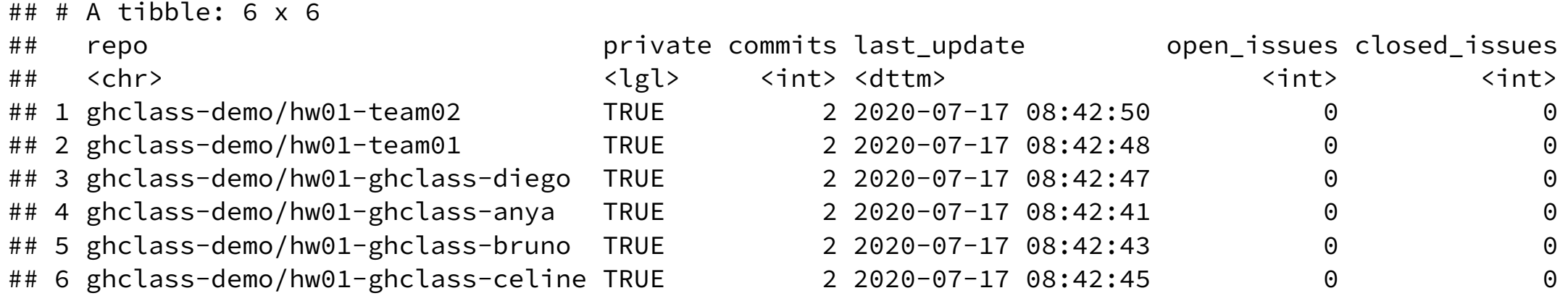

# Collecting and Feedback

#### Collecting work

```
local_repo_clone(
  repo = org_repos("ghclass-demo"
, filter = "hw01-team"),
  local<sub>path</sub> = "hw1/"
)
```
✓ Cloned 'ghclass-demo/hw01-team01'. ✓ Cloned 'ghclass-demo/hw01-team02'.

fs::dir\_tree("hw1/" , recurse = TRUE)

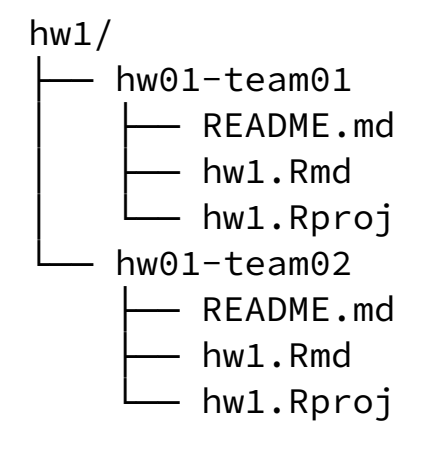

### Options for giving feedback on GitHub

- Use the GitHub UI to review and add issues to each repo
- Use the issue\_create() function to post issues to all repos at once
- Create pull requests with explicit revisions to student code
- Clone repos locally and add feedback in a file, push back to GitHub

#### More on giving feedback in issues

- **Instructors (and TAs) can view all repositories within the course organization.**
- Builtin tools for referencing specific commits, lines of code, etc.
- a mention students so that they are notified when an issue is opened.
- You may want to consider keeping grades / marks out of issues.

#### Your turn!

- Pick one person from the team to be the "instructor" and share their screen.
- Go to <https://github.com/ghclass-demo/hw01-everyone> (public repo)
- Go to the issues tab, open a new issue, and provide mock feedback. Tag someone from your team by using the @ sign in front of their GitHub.
- Go to hw1.Rmd, pick a line of code, click on the ... next to the numbers, click on *Reference in new issue*, and add a comment on the issue that links to this line of code.

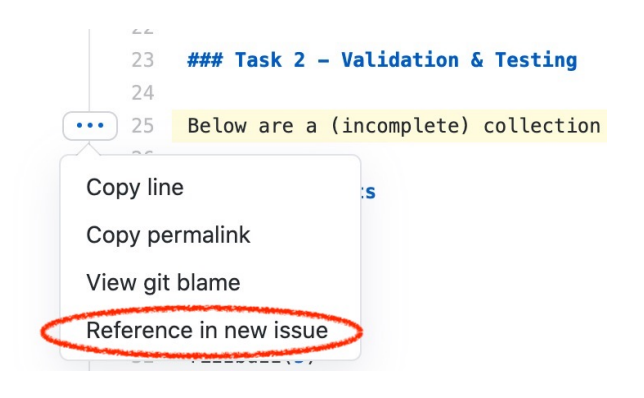

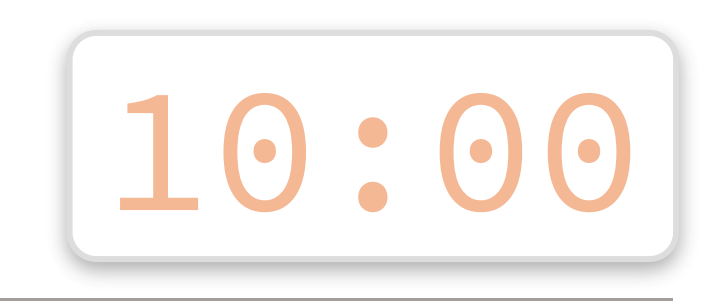

#### Peer review

- Once an assignment is completed you can let other students/teams into a repository and they can provide peer review.
- Peer review is an incredibly effective learning experience for both the reviewers and the reviewees, however it does require coordination and being able to carve out sufficient time in the course schedule.
- Tip: Do not solely count on peer review for feedback as some reviewers might be less diligent than others. Teams reviewing teams, as opposed to individual reviewing individuals, might address this issue partially.
- Functionality for coordinating this has been implemented in ghclass, and will be available in the next release. Available in the peer\_review branch for the adventurous.

#### Automated feedback

```
action workflows("ghclass-demo/hw01-team01")
```

```
\# \# A tibble: 1 x 4
## name path state badge url
## <chr> <chr> <chr> <chr>
## 1 check_knit .github/workflows/knit.y. active https://github.com/ghclass-demo/hw01-team01/.
```

```
action_add_badge(
  repo = org_repos("ghclass-demo"
,
"hw01-")
)
```

```
## ✓ Modified file 'ghclass-demo/hw01-ghclass-anya/README.md'.
## ✓ Modified file 'ghclass-demo/hw01-ghclass-bruno/README.md'.
## ✓ Modified file 'ghclass-demo/hw01-ghclass-celine/README.md'.
## ✓ Modified file 'ghclass-demo/hw01-ghclass-diego/README.md'.
## ✓ Modified file 'ghclass-demo/hw01-team01/README.md'.
## ✓ Modified file 'ghclass-demo/hw01-team02/README.md'.
```
#### See [rundel/ghclass-actions](https://github.com/rundel/ghclass-actions) for more workflows

#### Git + GitHub lessons learned

- If you plan on using Git in class, start on day one, don 't wait until the " right time "
- First assignment should be individual, not team based to avoid merge conflicts
- Remind students to remember to pull before starting work
- You will likely need to do shell intervention at some point make it a teachable momentc and remember, there is a terminal pane in RStudio
- Remind students on that future projects should go on GitHub with PI approval

### Q: What about data protection regulations (FERPA, GDPR)?

- Consider data privacy rules of institution / country (e.g. you may need to enter a data protection agreement for GDPR compliance)
- Make everything private by default (ghclass opts for this)
	- **Private repos**
	- **Hidden team and org memberships**
	- Disallow forking of private repos

#### Q: What about GitHub Classroom?

This is education tool created by GitHub manage repository sharing and collection.

- It is great and very usable and they continue to improve it
- $\blacksquare$  ghclass and GitHub [Classroom](https://classroom.github.com/) work together, pick the workflow that is best for you
- Different "membership" models

#### Q: How do you introduce Git & GitHub to students?

Introduce it early and often, and make it required.

Example materials:

- Git and GitHub intro <https://introds.org/labs/lab-01/lab-01-hello-r>
- merge conflict activity [https://introds.org/labs/lab-04/lab-04-ugly](https://introds.org/labs/lab-04/lab-04-ugly-charts.html#merge-conflicts)charts.html#merge-conflicts

# thank you!

All materials at [bit.ly/teach-r-online-mats](https://bit.ly/teach-r-online-mats)